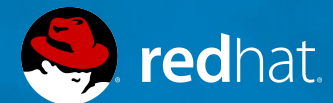

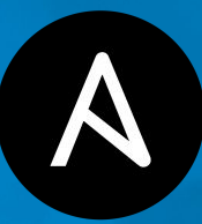

**Data Center Automation Made Easy With Ansible** 

**Steffen Frömer, Technical Account Manager Martin Reinke, Senior Solution Architect** 

**Customer Community Meeting Hamburg, 6 July 2017**

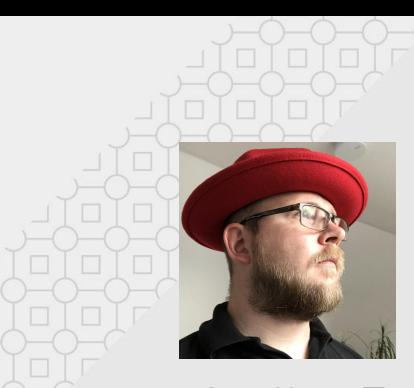

# **Who we are?**

Steffen Frömer *("coding brain")* Martin Reinke *("presenter")* Technical Account Manager @ Red Hat Global Support Services (part of Engineering)

- Living nearby Braunschweig Have fun with Garden, House and Barbecue
- Starting professional IT 2006 at German Aerospace Center (DLR)
- Joined Red Hat May 2016
- You can find me on Xing, LinkedIn, GitHub (Knumskull)

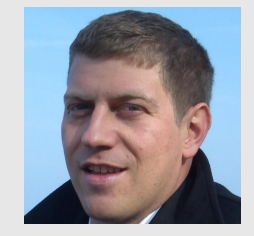

Senior Solution Architect @ Red Hat Manufacturing Vertical Germany

- Living nearby Hamburg (Glinde) Loves music, travelling, sailing and have fun /w family (2 kids)
- My IT Life Started 1993 at IBM - Infrastructure / IT Mgmt Consulting - Software Solution Sales / Pre-sales
- Joined Red Hat Oct 2014
- I'm on Xing, LinkedIn, Twitter...

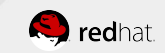

# **Agenda**

**Data Center Automation** Ansible kurze Einführung Virtualization Use Case - Hypervisor Management - Virtual Machine Management Use Case Demo

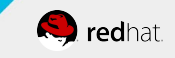

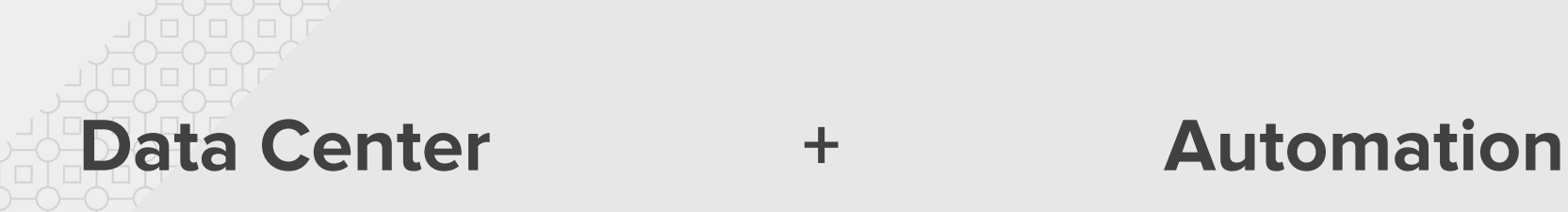

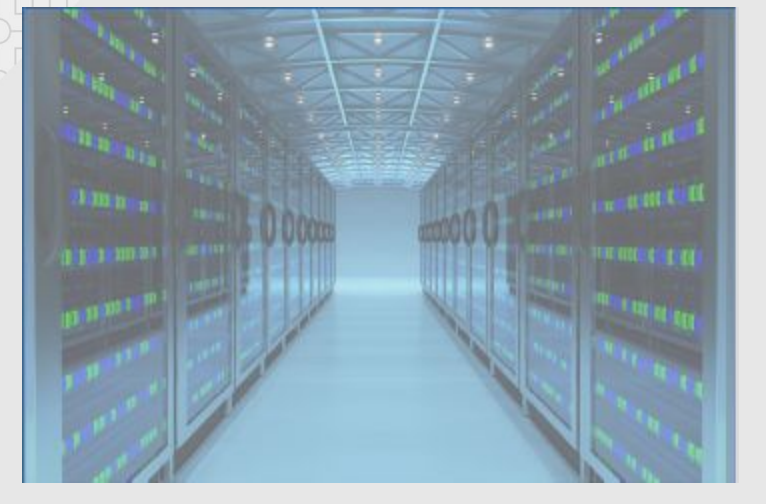

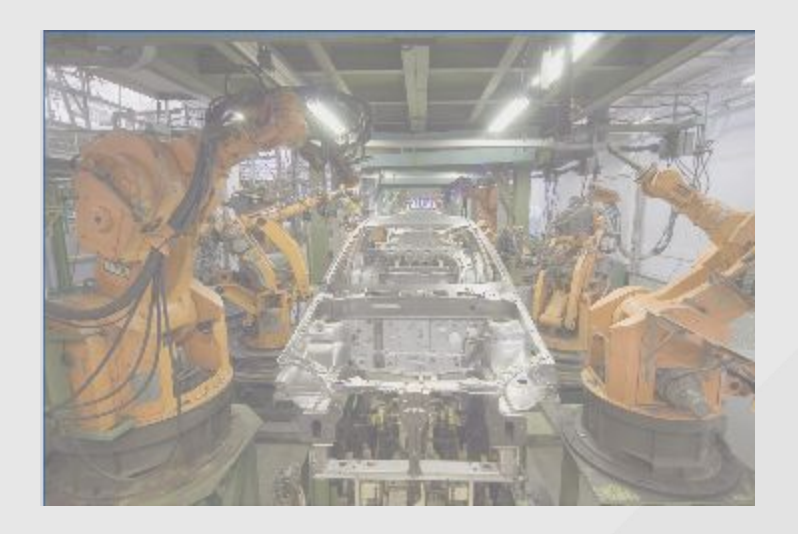

# **Nothing routine in IT should be done manually!**

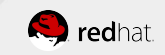

# **Agenda**

# Data Center Automation **Ansible kurze Einführung** Virtualization Use Case - Hypervisor Management - Virtual Machine Management Use Case Demo

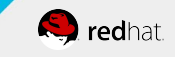

It's a **simple automation language** that can perfectly describe an IT application infrastructure in Ansible Playbooks.

It's an **automation engine** that runs Ansible Playbooks.

**Ansible Tower** is an enterprise framework for **controlling, securing and managing** your Ansible automation with a **UI, a restful API and workflow management.**

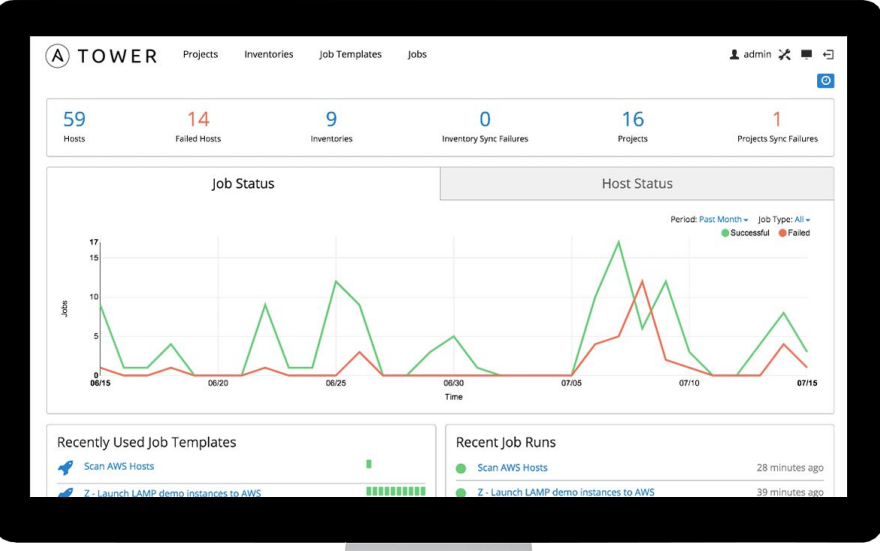

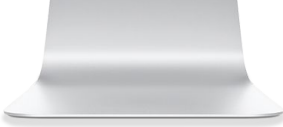

# **Automate the deployment and management of your entire IT footprint**

### **DO THIS…**

Orchestration Configuration management Application deployment Provisioning Continuous delivery Security and compliance

### **ON THESE…**

**Firewalls** Load Balancers Applications **Containers** Clouds Servers Infrastructure Network devices (And more)

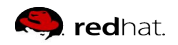

### **ANSIBLE MODULE SAMPLING**

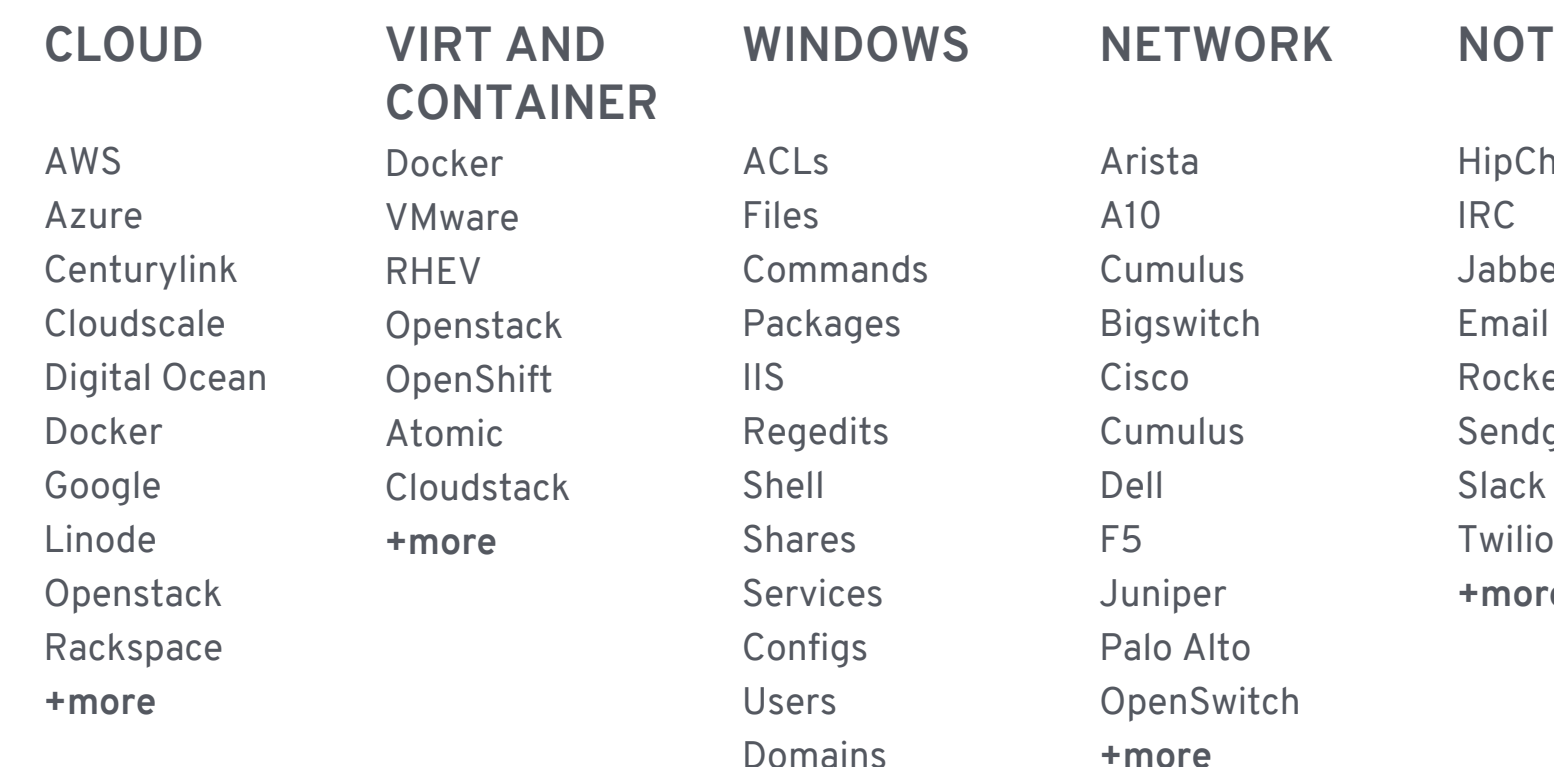

**Ansible ships with 900+ modules**

**+more**

**+more**

**NOTIFY** 

lat  $\overline{\text{er}}$ etchat grid Twilio **+more**

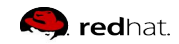

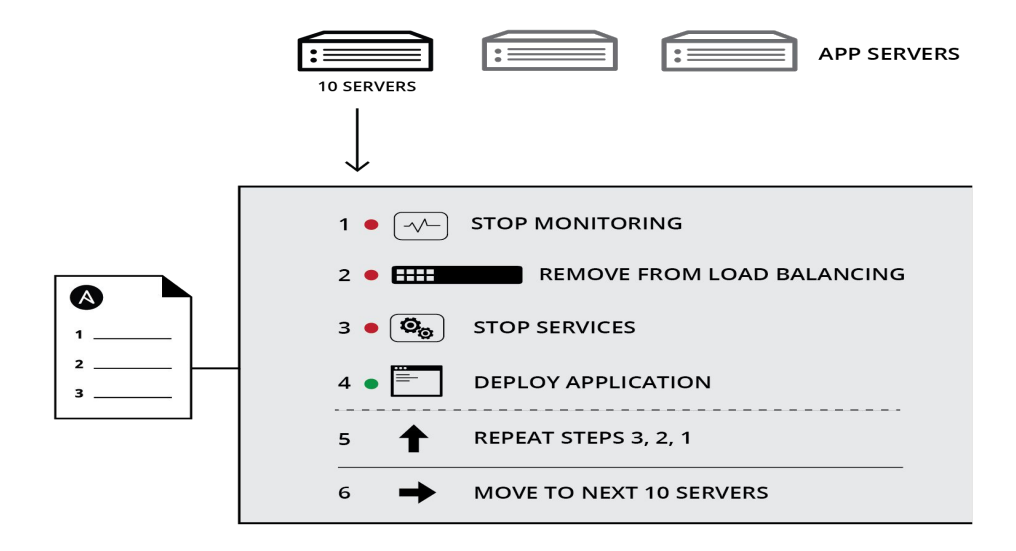

Combination of configuration and order

**Configuration Management** alone is not sufficient for app deployment

Allows you to automate entire sets of process

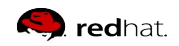

ANSIBLE

#### **CROSS PLATFORM – Linux, Windows, UNIX, Networks, Clouds**

Agentless support for all major OS variants, **physical**, **virtual**, **cloud** and **network devices**

#### **HUMAN READABLE – YAML**

Perfectly describe and document every aspect of your application environment

#### **PERFECT DESCRIPTION OF APPLICATION**

Every change can be made by playbooks, ensuring everyone is on the same page

#### **VERSION CONTROLLED**

Playbooks are plain-text. Treat them like code in your existing version control.

#### **DYNAMIC INVENTORIES**

Capture all the servers 100% of the time, regardless of infrastructure, location, etc.

#### **ORCHESTRATION THAT PLAYS WELL WITH OTHERS – HP SA, Puppet, Jenkins, RHNSS, etc.**

Homogenize existing environments by leveraging current toolsets and update mechanisms.

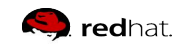

#### **THE MOST POPULAR OPEN-SOURCE AUTOMATION COMMUNITY ON GITHUB**

#### **AS OF FEB 2017**

- 21,000+ stars & 6,800+ forks on GitHub
- 2500+ Contributors (one of the largest open source projects communities)
- Ansible Galaxy: over 10,000 Roles
- 400,000+ downloads a month
- AnsibleFests in San Francisco, London
- Automates events globally

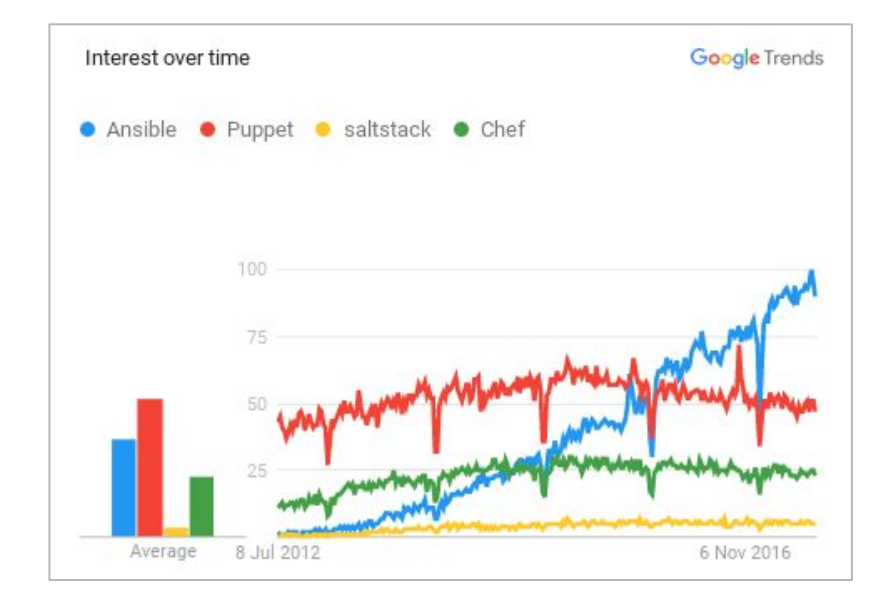

Source: [https://twitter.com/reinke\\_m/status/795566055175442432](https://twitter.com/reinke_m/status/795566055175442432)

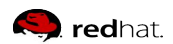

Human readable automation No special coding skills needed Tasks executed in order **Get productive quickly**

# **SIMPLE POWERFUL AGENTLESS**

App deployment Configuration management Workflow orchestration **Orchestrate the app lifecycle**

Agentless architecture Uses OpenSSH & WinRM No agents to exploit or update **More efficient & more secure**

### **HOW ANSIBLE WORKS**

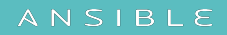

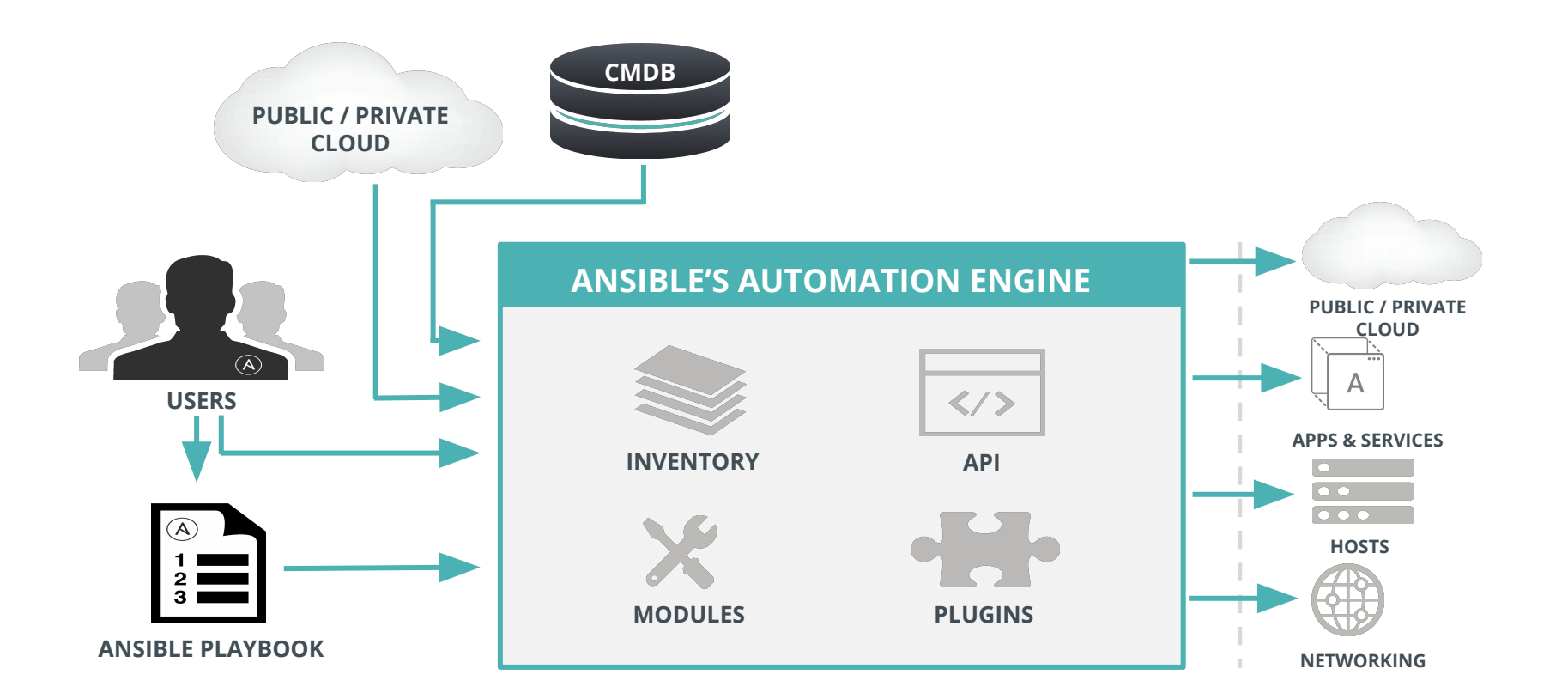

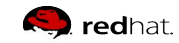

### **HOW ANSIBLE WORKS**

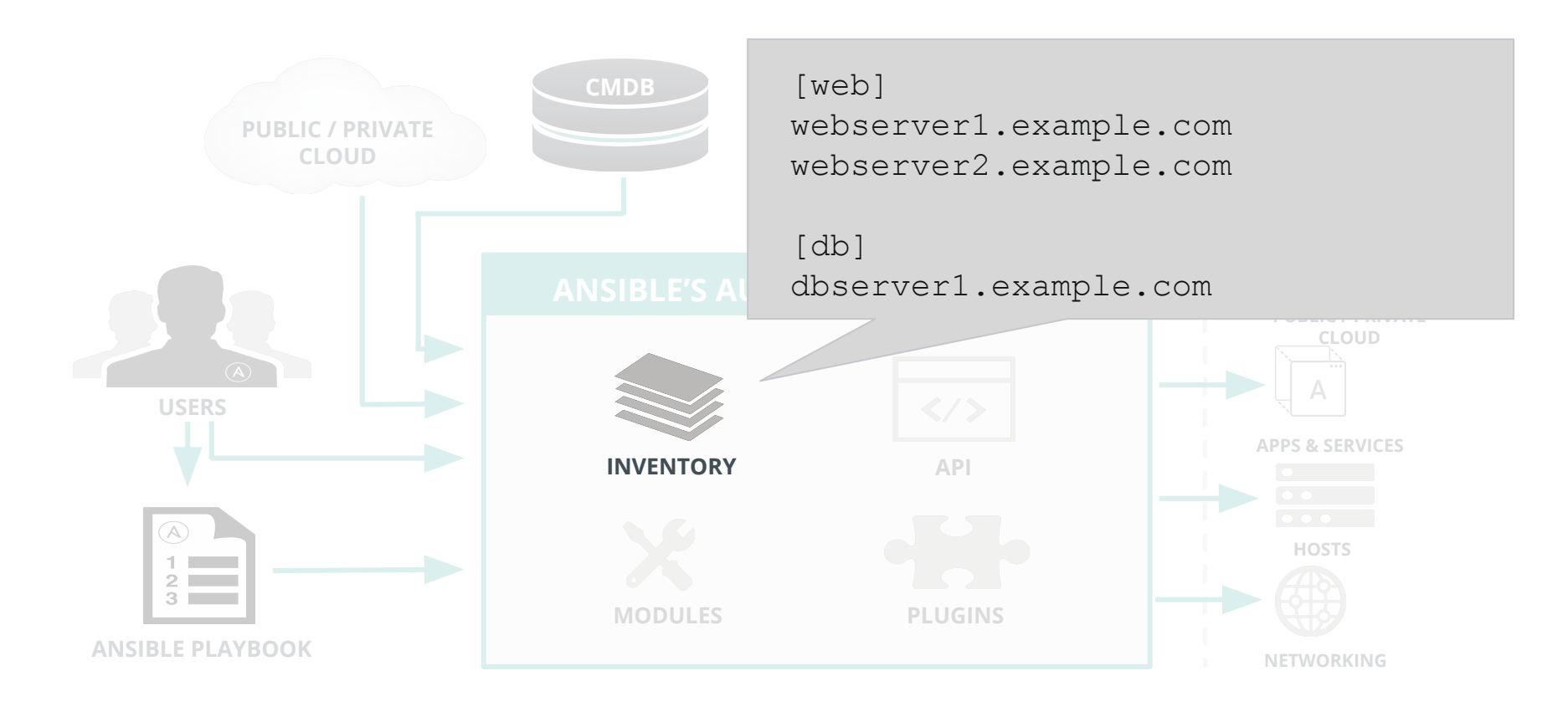

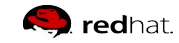

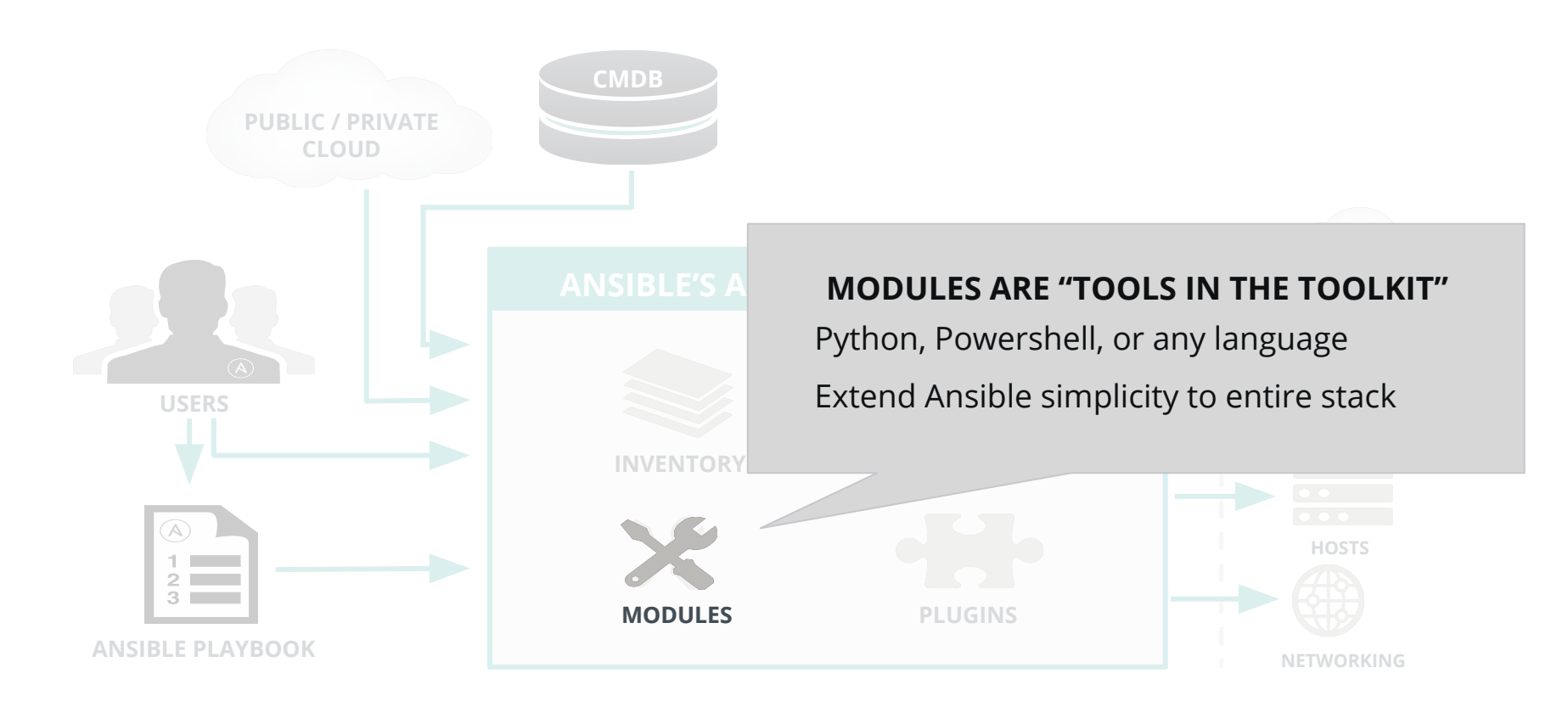

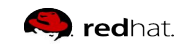

ANSIBLE

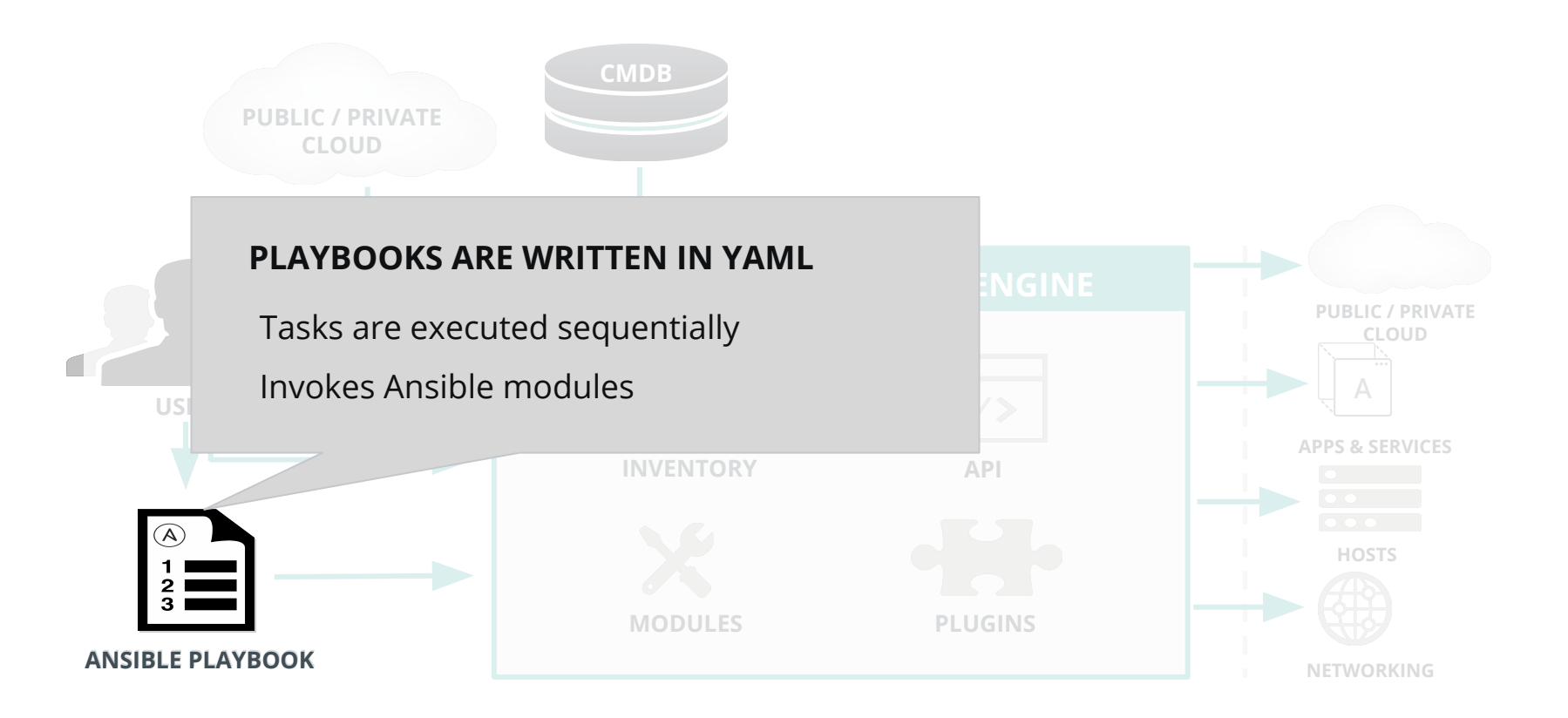

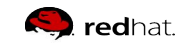

ANSIBLE

```
- - -- name: install and start apache
  hosts: all
  vars: 
   http port: 80
    max_clients: 200
  remote user: root
```
tasks:

- name: install httpd

package: name=httpd state=latest

- name: write the apache config file template: src=/srv/httpd.j2 dest=/etc/httpd.conf
- name: start httpd

service: name=httpd state=running

```
- name: install and start apache
  hosts: all
  vars: 
   http port: 80
    max_clients: 200
 remote user: root
```
tasks:

 $- - -$ 

**- name: install httpd**

package: name=httpd state=latest

**- name: write the apache config file** 

template: src=/srv/httpd.j2 dest=/etc/httpd.conf

**- name: start httpd**

service: name=httpd state=running

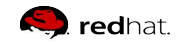

```
- - -- name: install and start apache
  hosts: all
  vars: 
    http_port: 80 
     max_clients: 200
  remote user: root
```
tasks:

- name: install httpd

package: name=httpd state=latest

- name: write the apache config file template: src=/srv/httpd.j2 dest=/etc/httpd.conf
- name: start httpd

service: name=httpd state=running

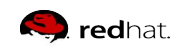

ANSIBLE

```
- - -- name: install and start apache
  hosts: all
  vars: 
   http port: 80
    max_clients: 200
  remote user: root
```
tasks:

- name: install httpd

#### **package: name=httpd state=latest**

- name: write the apache config file

 **template: src=/srv/httpd.j2 dest=/etc/httpd.conf**

- name: start httpd

 **service: name=httpd state=running**

ANSIBLE

# **What is missing?**

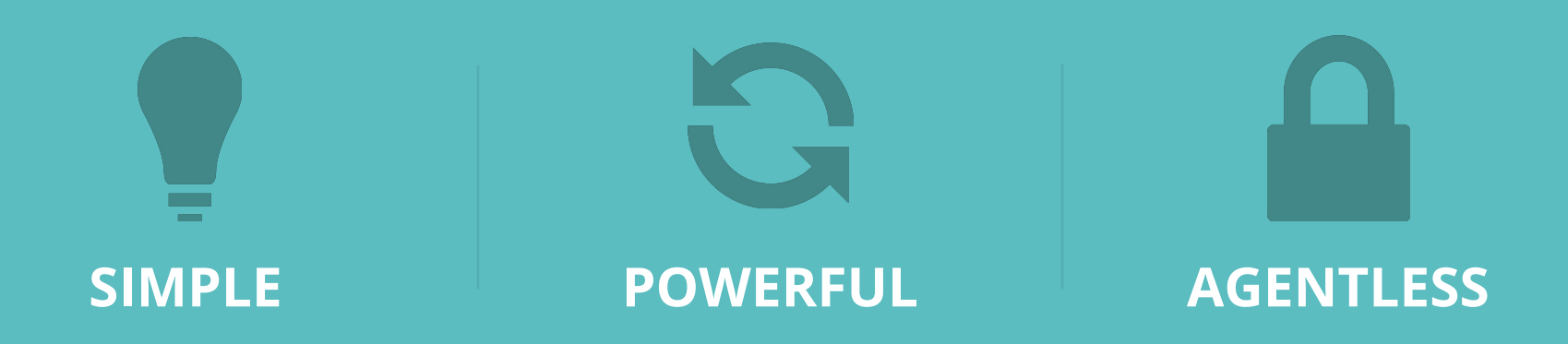

Central place for everyone Overview of present and past Create workflows, schedule jobs **Have one common view**

# **CENTRAL ACCESS INTEGRATION**

Simple, powerful API Uses REST for quick adoption No special agents or lib needed **Integrate with everything**

Teams and users enable RBAC Deposit credentials securely Assign access to unprivileged **Separate access and execution**

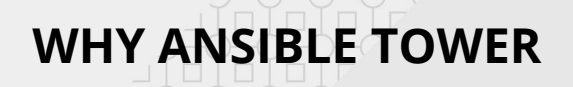

#### **ANSIBLE** WFR by Red Hat<sup>®</sup>

**Building, managing dynamic inventory**

**Organizing admin control with users and teams**

**Leverage Ansible Workflows to break up tasks**  - new in 3.1

#### **Ongoing compliance**

 - compare running configs to golden masters on schedules

#### **Utilize the RESTful API for anything**

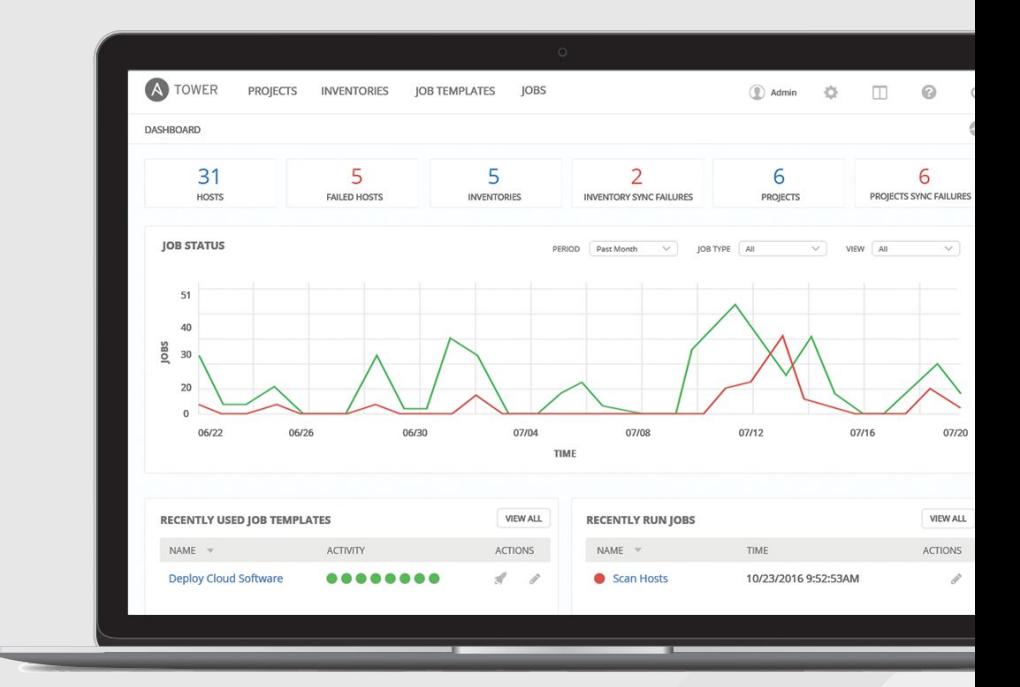

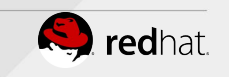

# **DASHBOARD & LIVE VIEW**

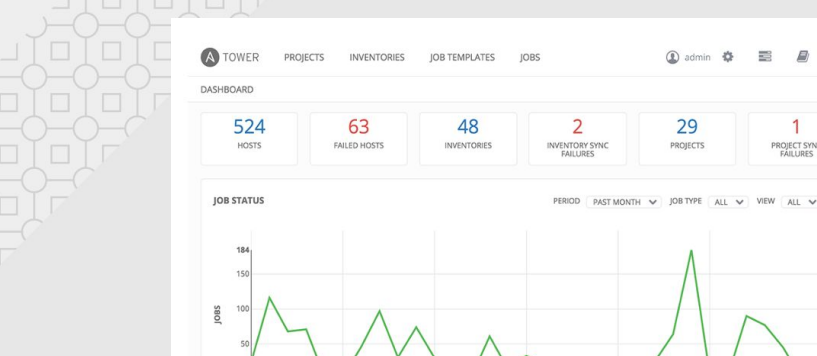

05/25 **RECENTLY USED JOB TEMPLATES** VIEW ALL **RECENT JOB RUNS** VIEW AL ACTIVITY ACTIONS TITLE. TIME Deploy Software ..........  $\mathcal{A}$ Terminate AWS instances 3:01:01 AM

① admin 卷

29

PROJECTS

≡

 $\mathbf{1}$ 

PROJECT SYNC<br>FAILURES

 $\circ$ 

Ø.

See **real-time output of your automation jobs**, and easily search through output to find exactly what you need.

Heads-up NOC-style **automation dashboard** displays everything going on in your Ansible environment.

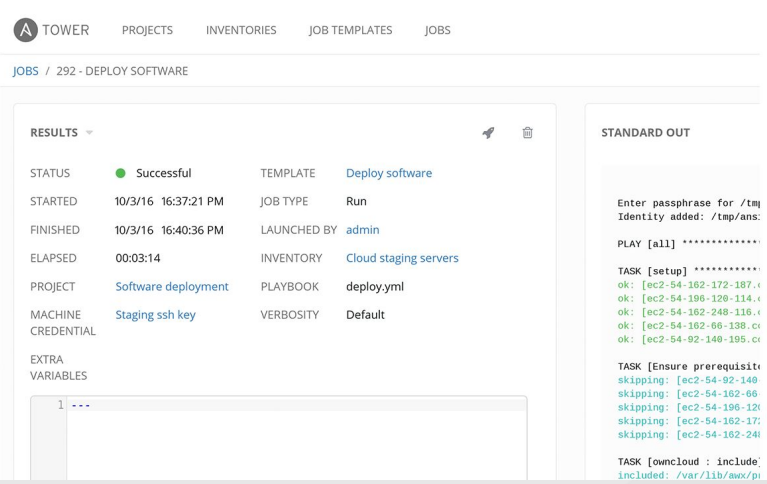

# **SCHEDULING & NOTIFICATIONS**

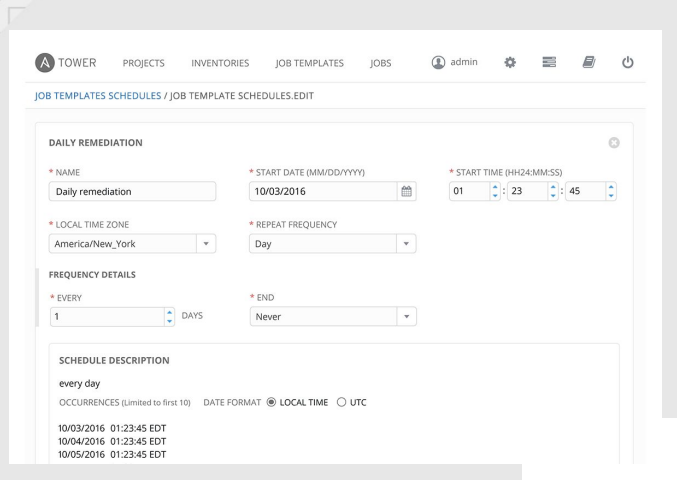

**Scheduled Jobs** inside Tower enable you to any Job now, later, or forever.

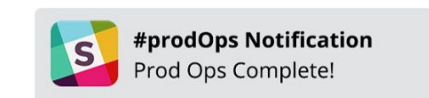

Stay informed of your automation status via **integrated notifications**. Connect Slack, Hipchat, SMS, email, and more.

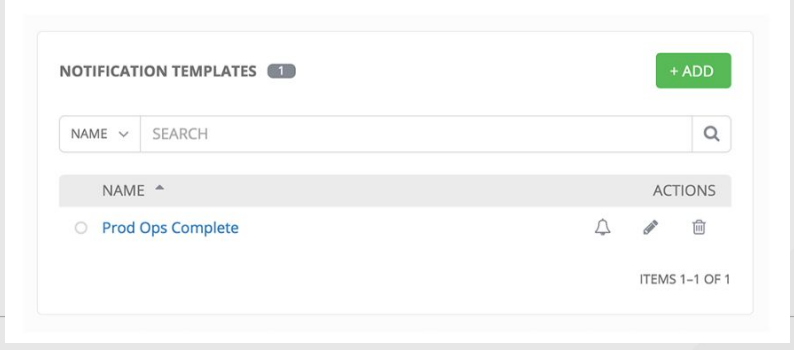

# **SELF SERVICE & WORKFLOWS**

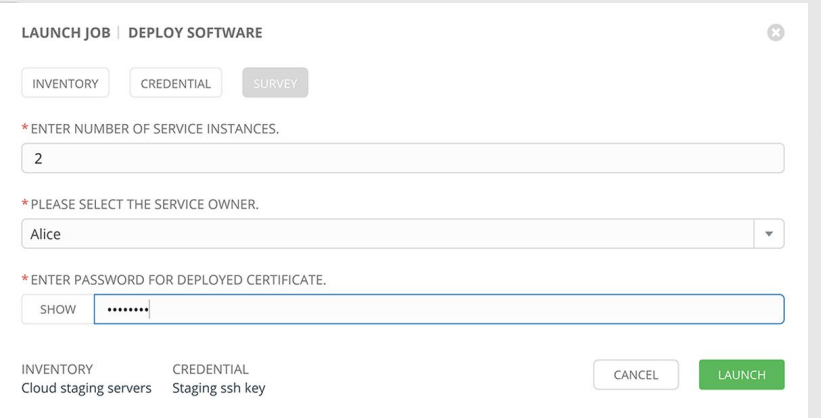

With **self-service,** Tower lets you launch Playbooks with just a single click. It can prompt you for variables, let you choose from available secure credentials and monitor the resulting deployments.

Tower's **multi-Playbook workflows** chains any number of Playbooks together to create a single workflow. Different Jobs can be run depending on success or failure of the prior Playbook.

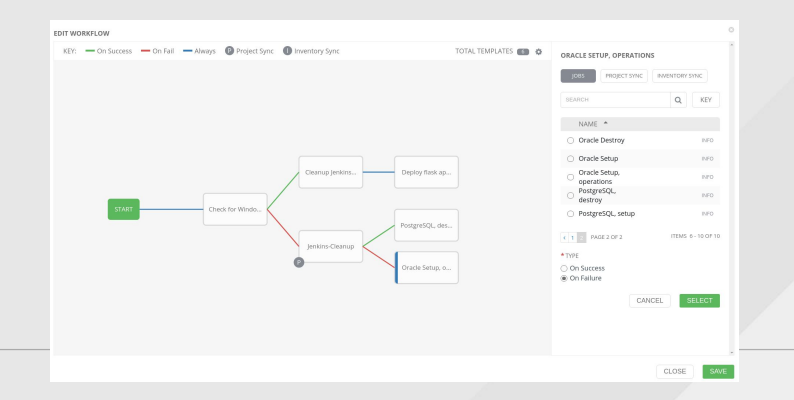

# **Agenda**

#### Data Center Automation

Ansible kurze Einführung

#### **Virtualization Use Case & Demo**

- Hypervisor Management
- Virtual Machine Management

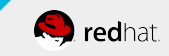

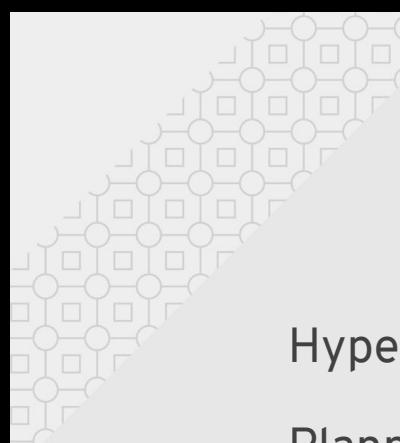

# **Virtualization Use Case**

Hypervisor Management for RHEV/RHV

Planning and operations automation tasks

- **Installation**
- Configuration
- Upgrade of hypervisors (not RHEV-M)

Go further beyond hypervisors and virtual server (outlook)

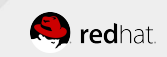

# **Introduction to the demo environment**

- internal environment to test, run and demonstrate Red Hat multi product integrated solutions
- Wide area of cloud usages scenario's
	- RHEL/RHV, OpenStack, OpenShift, JBOSS Middleware, CloudForms, Ansible Tower, Satellite ++
- chosen for our demo purposes today:
	- Red Hat Virtualization (part only) with some Ansible Automation

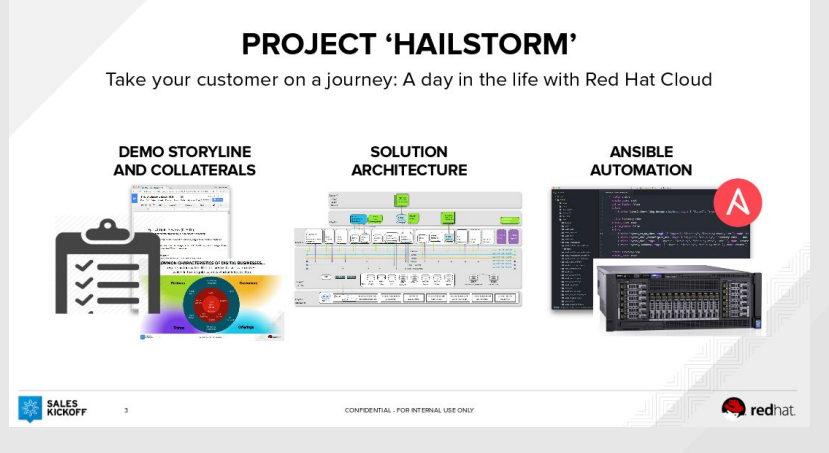

You can see/follow our entire project on GitHub <https://github.com/wrichter/hailstorm>

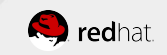

# **What is Red Hat Virtualization (RHV)?**

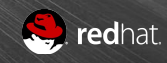

# What is RHV?

More than just KVM

#### **RHEL + KVM**

- Basic support for KVM hypervisor
- No enterprise virtualization management features
- Limited number of VMs allowed

#### **Red Hat Virtualization**

- Build on RHEL+KVM
- Centralized Management for the KVM hypervisor as well as compute, network, and storage resources
- Enterprise features to support mission critical applications

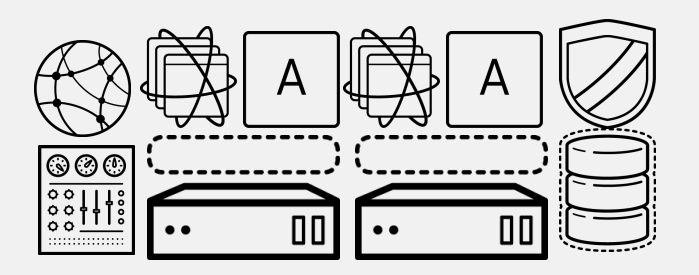

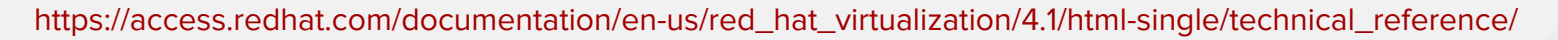

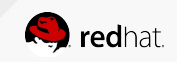

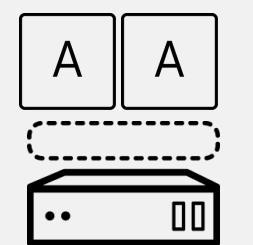

# What is RHV?

#### Overview of RHV

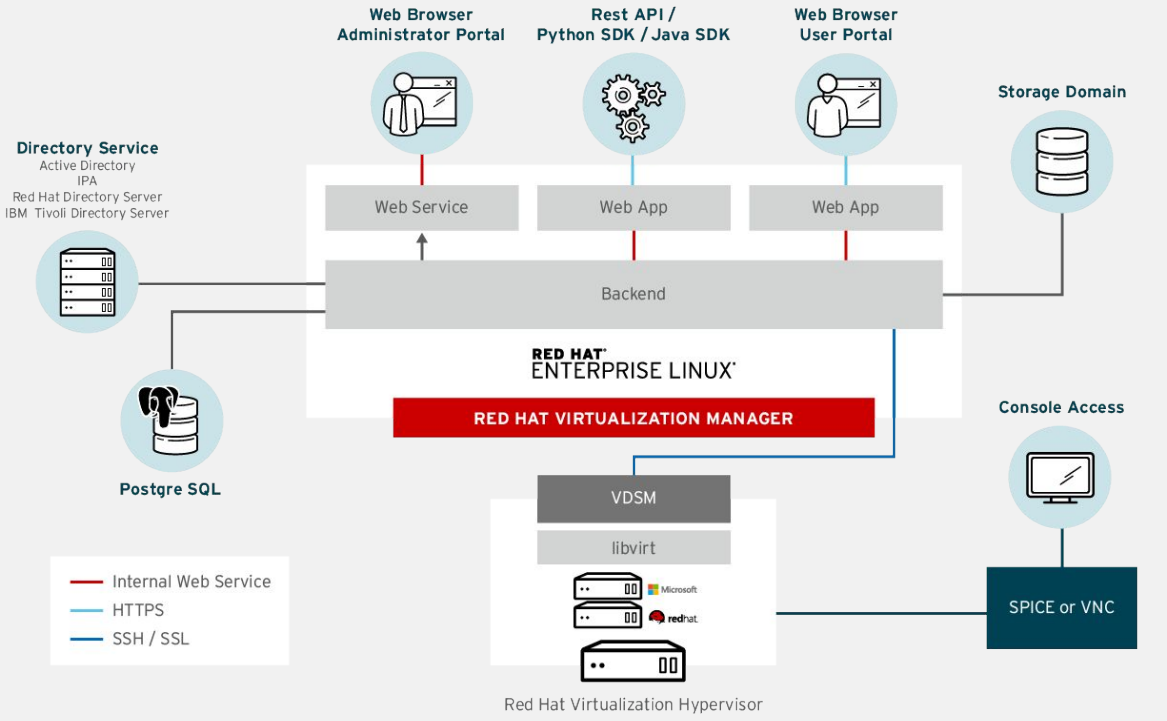

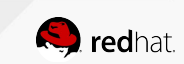

# RHV Features

#### RHV Manager (RHV-M)

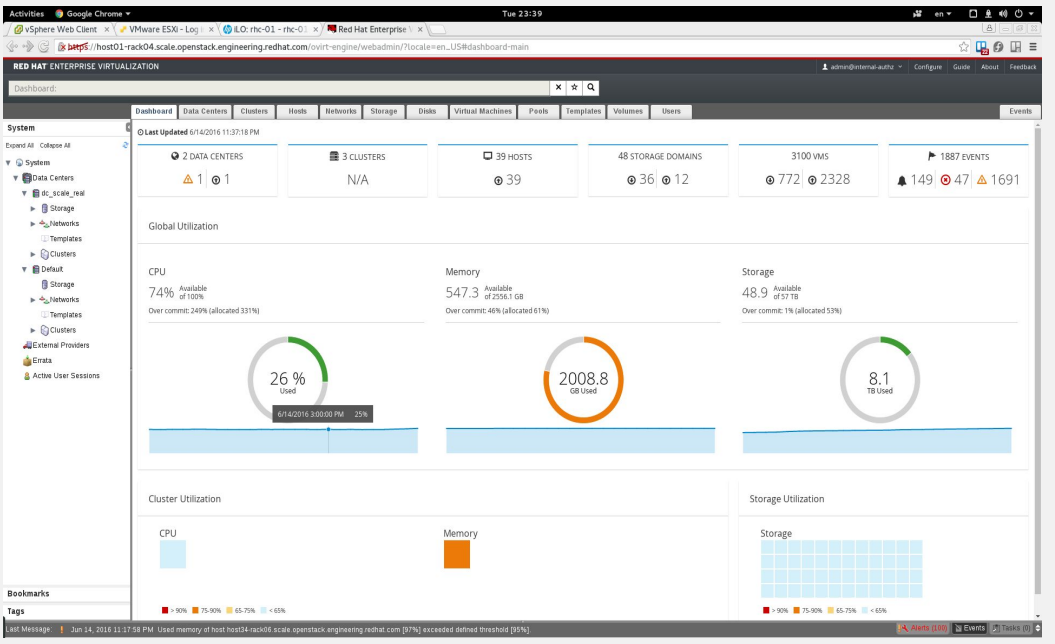

- Centralized management of virtualized infrastructure (hosts / servers, VMs, templates, networks, data warehouses)
- Suitable for large installations (500+ hosts and 5,000+ VMs)
- Intuitive dashboard with detailed information

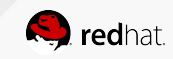

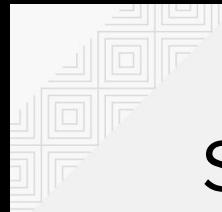

# Some more RHV Features

Not comprehensive overview

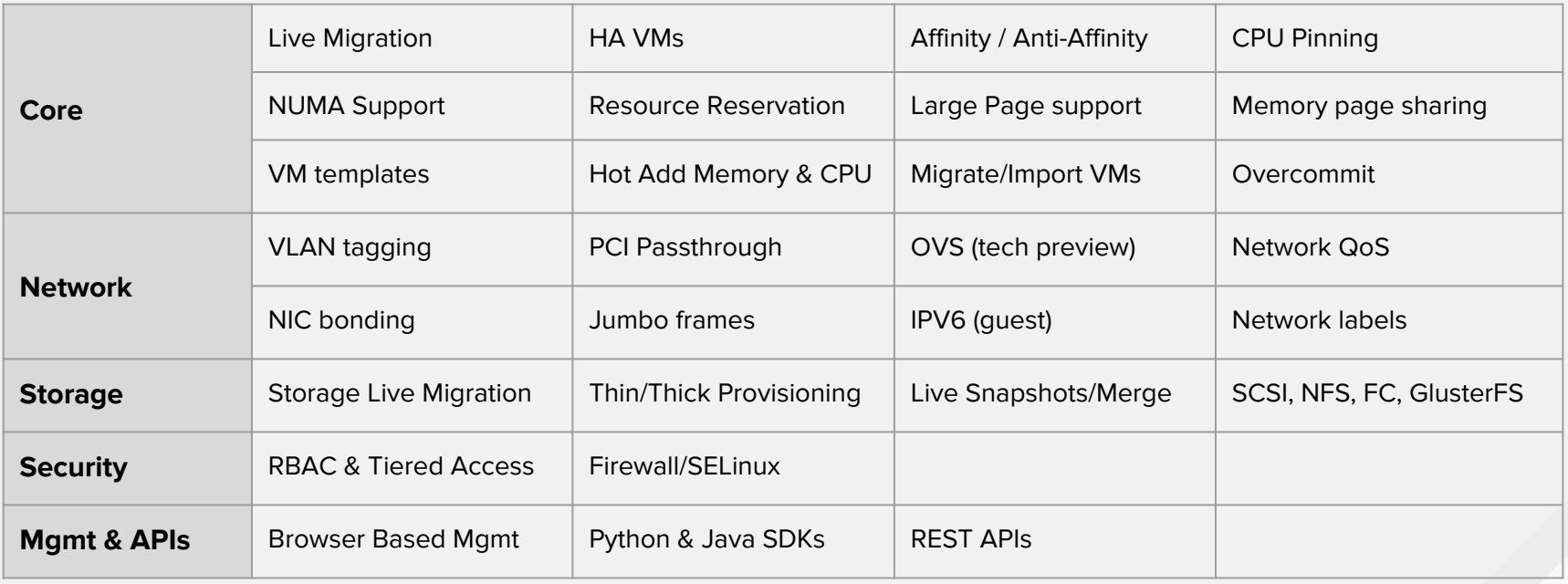

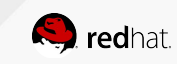

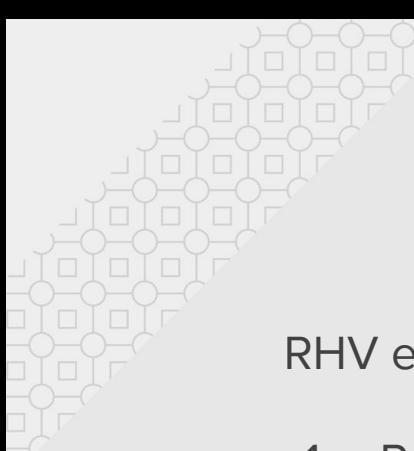

# **Overview of the demo**

RHV environment setup steps

- 1. Provision base RHEL Server for hypervisors Provision RHEL Server for RHEV Manager
- 2. Install RHEV Manager
- 3. Provision Hypervisors, Cluster, Storage etc.
- 4. Provision Virtual Machines in Hypervisors
- 5. Do some updates on VMs

Already done (prep work)

Show Ansible playbooks at work

Show manual Ansible work using ad-hoc commands

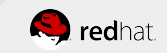

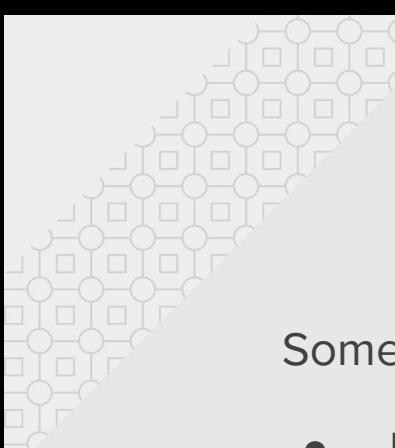

# **Demo introduction**

Some screenshots from the prep work

- Joined re-work of ansible automation of the RHEV environment from scratch
- Short / limited time for writing the playbooks → done by Steffen in 4 h (+ reading / understanding >1 day)
- $\frac{1}{2}$  day internal dry run
- and ... Here we are !

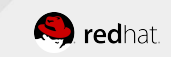

## **Before - no RHV environment exists**

#### Before Install **Before Install**

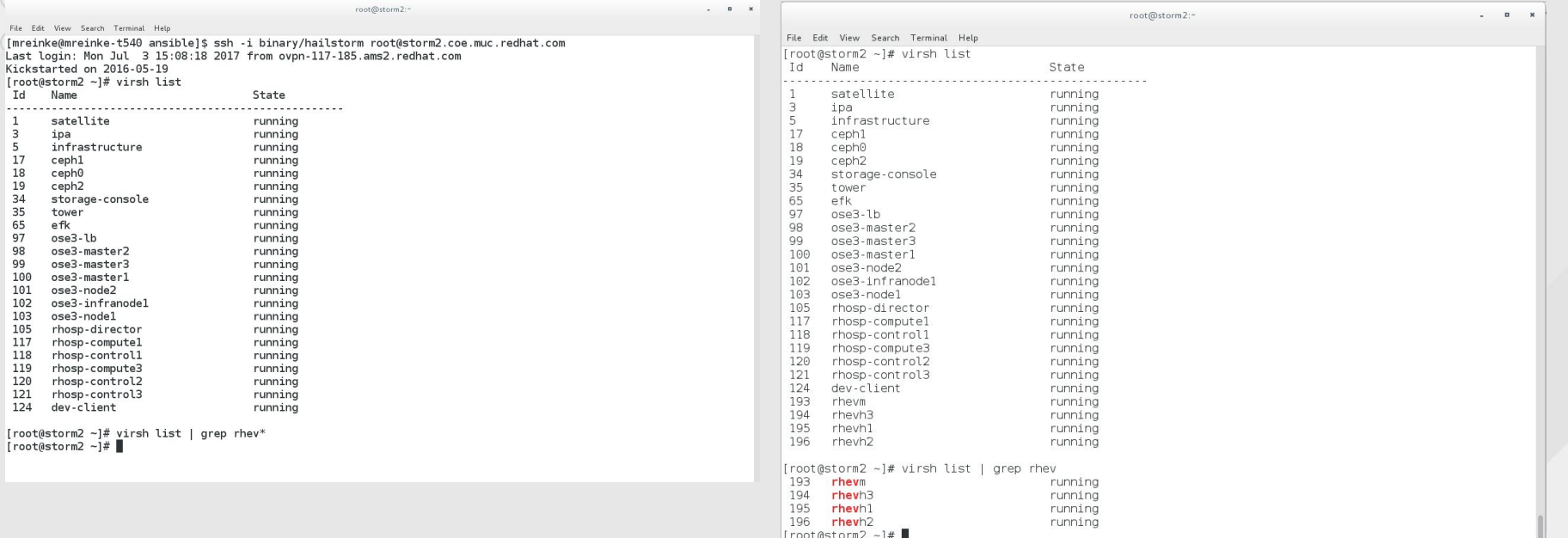

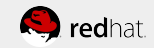

Las<sup>-</sup>

Id  $\cdots$  $\mathbf{1}$  $\overline{z}$ 5

# **Setup plain RHEL systems for 3 HVs and 1 RHEV-M**

Pre-configured RHELs

- **Registered at Satellite**
- Repo config done

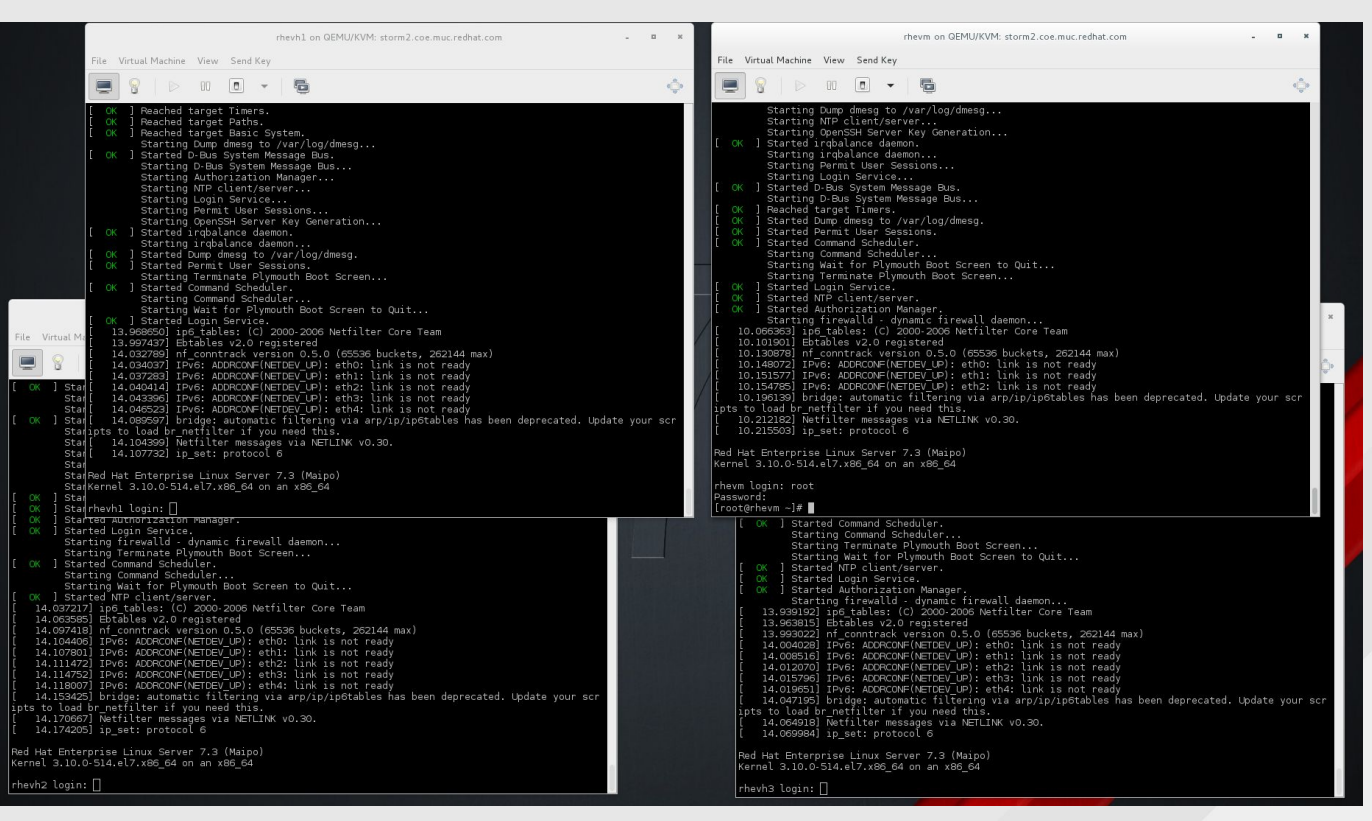

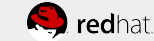

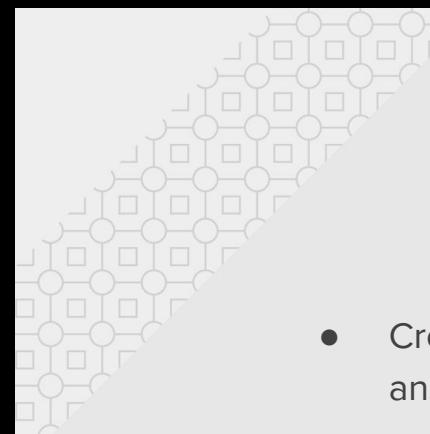

● Create Installation answer file

● Run setup

**•** after RHEV-M Installation Management UI and API's are working

# **Install RHEV-M**

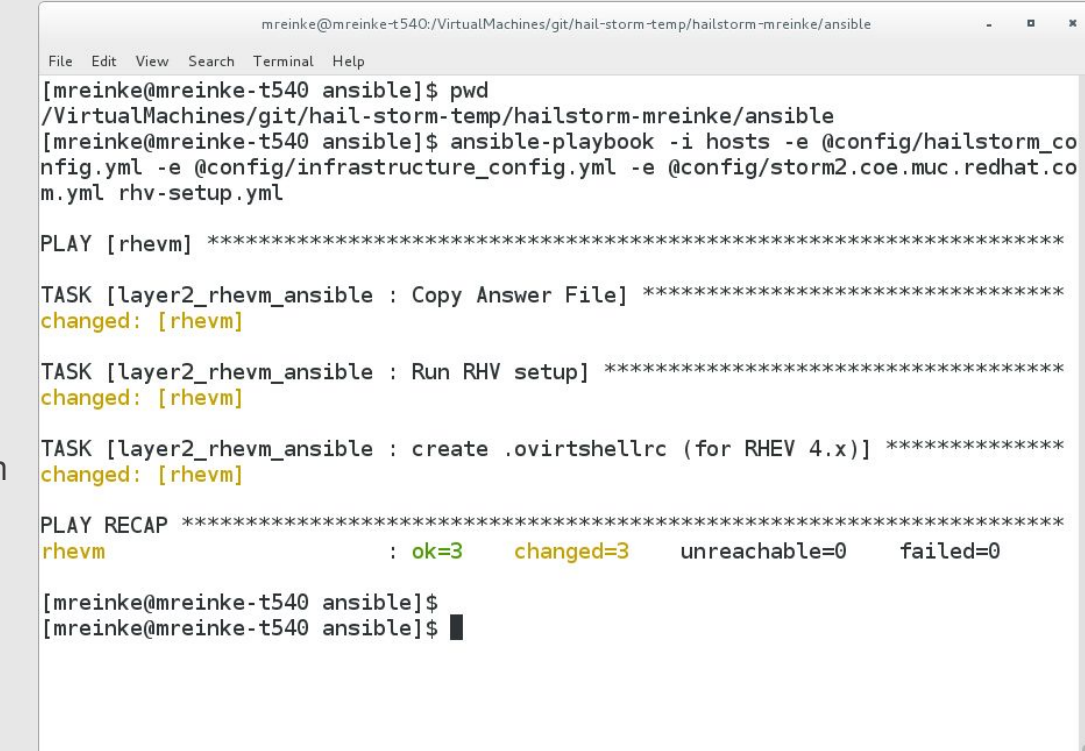

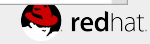

# **Blank RHEV Web User Interface**

but no hypervisors are managed by it yet

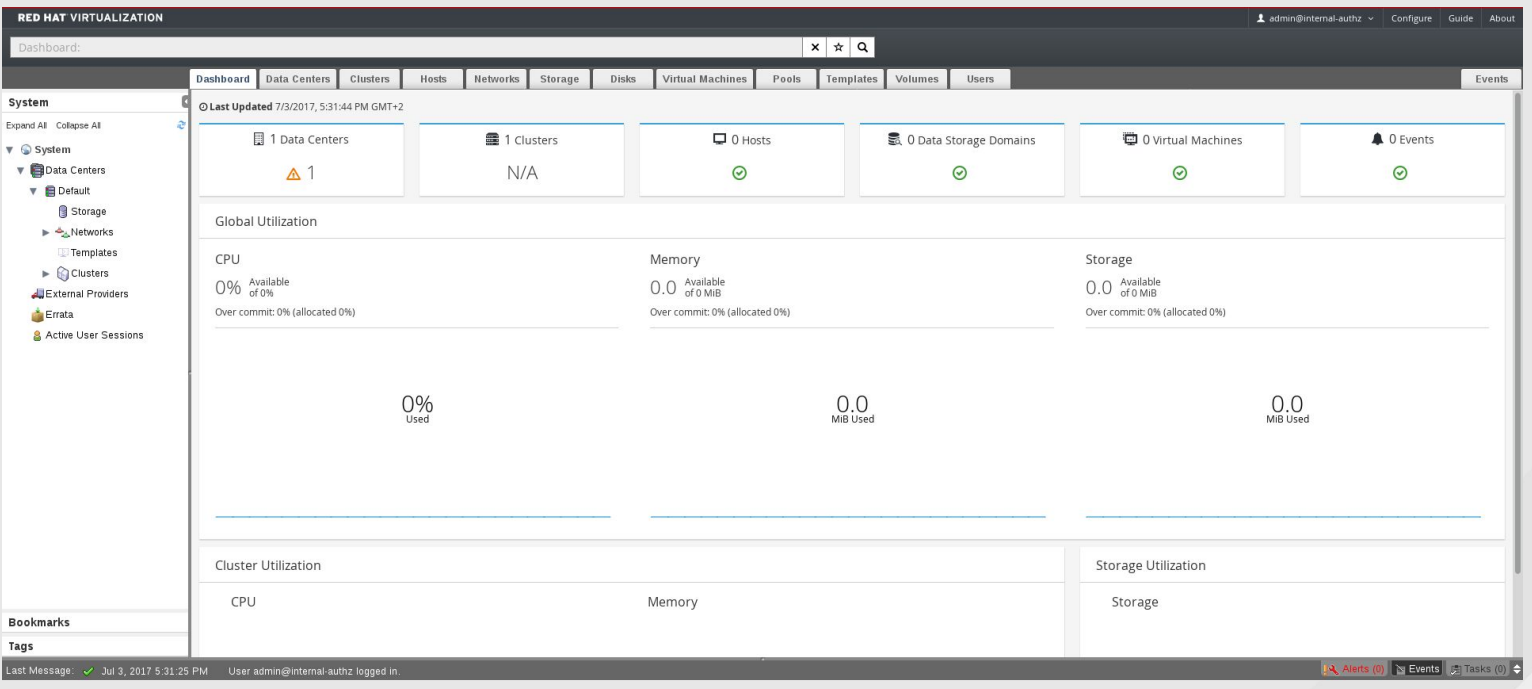

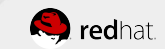

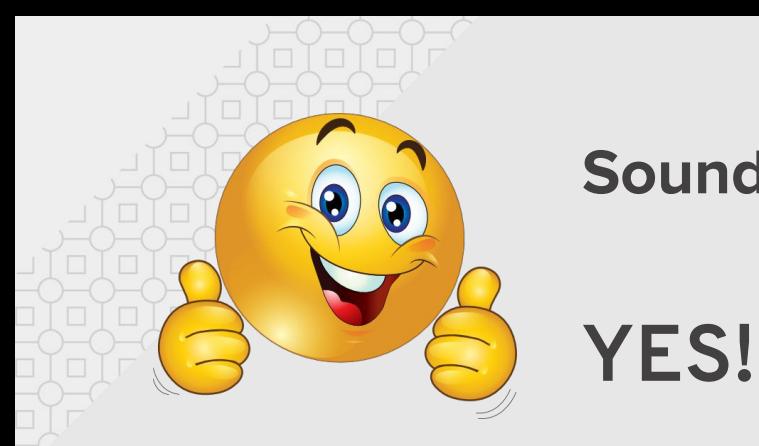

# **Sounds like a piece of cake**

...but as always, there were some obstacles overcome...

Ansible version updates

(always check for, if you want to use latest & greatest)

- Environment related problems (libvirtd restart required due to nested virtualization setup)
- Subscriptions expiration

(needed to renew most of the subscriptions on monday)

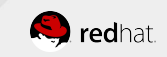

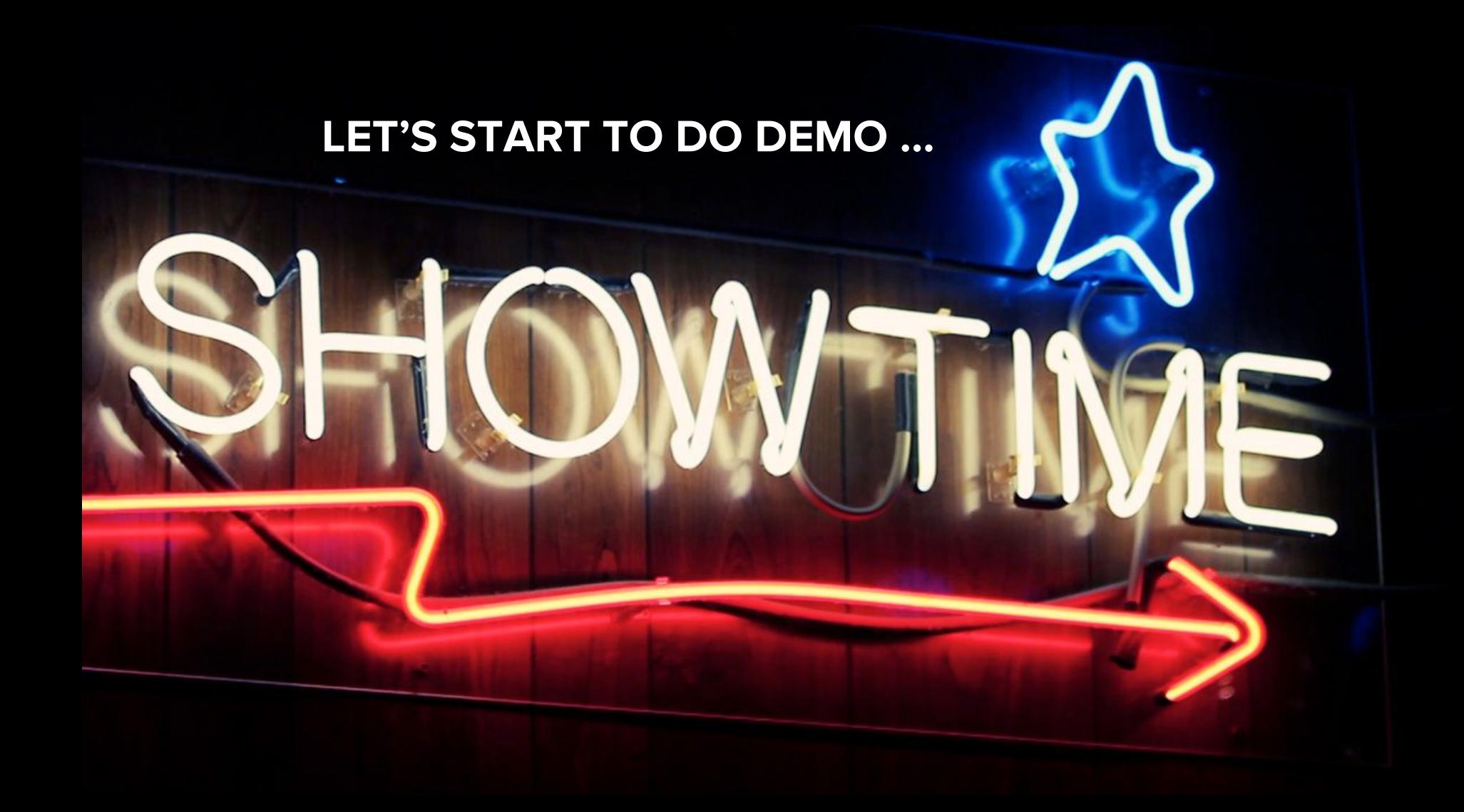

# **Successfully create RHV environment with 3 HVs**

Make 3 RHEL servers connected into RHEV-M as new hypervisors,

Show:

- 1. RHEV documentation [1]
- 2. Ansible Playbooks

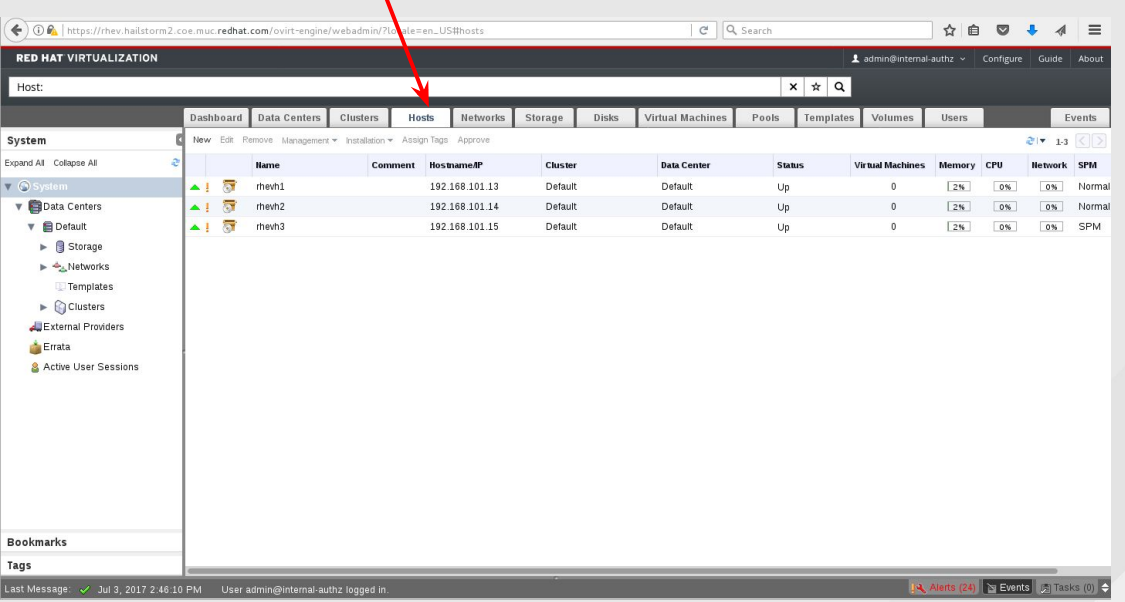

Links:

[1] - https://access.redhat.com/documentation/en-us/red\_hat\_virtualization/4.1/html-single/installation\_guide/

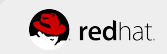

# **Successfully create RHV environment with 3 HVs**

#### Ansible Playbook and sample output

 $\Box$  x

ЭŤ

```
mreinke@nnteinke-t540:/VirtualMachines/qit/hail-storm-temp/hailstorm-mreinke/ansible
                                                                                                    \blacksquaremreink @mreinke-t540:/VirtualMachines/git/hail-storm-temp/hailstorm-mreinke/ansible
                                                                                                                          File Edit View Search Terminal H
File Edit View Search Terminal Help
[mreinke@mreinke-t540 ansible]$ cat 03-provision-rhy-hy
                                                                                                                          [mreinke@mreinke-t540 ansible]$ ./03-provision-rhv-hv
#!/bin/bash
                                                                                                                          [WARNING]: Found both group and host with same name: storage-console
# Setup Datacenter and Clusterconfiguration
                                                                                                                          [WARNING]: Found both group and host with same name: lookbusy-rhev
ansible-playbook -i hosts -e @config/hailstorm config.vml -e @config/infrastructure config.vml -e @config/storm2.coe.m
                                                                                                                          [WARNING]: Found both group and host with same name: cloudforms
uc.redhat.com.yml rhv-deploy-cluster.yml
# Add Hypervisors to RHV cluster
                                                                                                                          [WARNING]: Found both group and host with same name: ipa
ansible-playbook -i hosts -e @config/hailstorm config.yml -e @config/infrastructure config.yml -e @config/storm2.coe.m
uc.redhat.com.yml rhv-deploy-hv.yml
                                                                                                                          [WARNING]: Found both group and host with same name: test-rhel6
# Setup Datacenter and Clusterconfiguration
                                                                                                                          [WARNING]: Found both group and host with same name: dev-client
ansible-playbook -i hosts -e @config/hailstorm config.vml -e @config/infrastructure config.vml -e @config/storm2.coe.m
uc.redhat.com.yml rhv-deploy-storage.yml
                                                                                                                          [WARNING]: Found both group and host with same name: infrastructure
# Setup Datacenter and Clusterconfiguration
                                                                                                                          [WARNING]: Found both group and host with same name: rhevm
ansible-playbook -i hosts -e @config/hailstorm config.yml -e @config/infrastructure config.yml -e @config/storm2.coe.m
uc.redhat.com.yml rhv-deploy-templates.yml
                                                                                                                          [WARNING]: Found both group and host with same name: satellite
[mreinke@mreinke-t540 ansible]$ cat rhv-deploy-cluster.yml
                                                                                                                          [WARNING]: Found both group and host with same name: ose3-lb
 hosts: rhevm
 gather facts: false
                                                                                                                          [WARNING]: Found both group and host with same name: lookbusy-osp
                                                                                                                          [WARNING]: Found both group and host with same name: layer1
   engine utl: "https://{{ rhv dns domain }}/ovirt-engine/api"
                                                                                                                          [WARNING]: Found both group and host with same name: efk
   username: admin@internal
   engine cafile: /etc/pki/ovirt-engine/ca.pem
                                                                                                                           [VARNING]: Found both group and host with same name: tower
   datacenter: Default
   cluster: Defoult
                                                                                                                          [WARNING]: Found both group and host with same name: rhosp-director
  tasks:
                                                                                                                          [WARRING]: Found both group and host with same name: test-rhel7
   - block:
      - name: obtain SSO token
                                                                                                                          \text{Diay} \text{FNN} \text{m} \text{max} expresses experiences experienced experiences experiences and the contract experience of the contract experience of the contract of the contract of the contract of the contract of the con
        no log: true
        ovirt auth:
                                                                                                                         url: "{ engine url })"username: "{{ username }}"
                                                                                                                         ok: [rhevm]
          password: "{{ root password }}"
          ca file: "{{ engine cafile }}"
                                                                                                                         changed: [rhevm]
      - name: Ensure Datacenter "{{ datacenter }}" exists
        ovirt datacenters:
                                                                                                                         auth: "{{ ovirt auth }}"
                                                                                                                         changed: [rhevm]
          name: "{{ datacenter }}"
          comment: "The primary datacenter"
                                                                                                                         compatibility_version: 4.1
                                                                                                                         ok: [rhevm]
          quota mode: enabled
          local: False
                                                                                                                         changed=2 unreachable=0
                                                                                                                                                 : ok=4failed=0
      ة - mannet Ensure cluster "{{ cluster }}" exists<br>- ovirt clusters: [WARMING]: Found both group and host with same name: storage-console<br>- with clusters: [WARMING]: Found both group and host with same name: storage-console
        ovirt clusters:
          auth: "{{ ovirt auth }}"
```
# **Create Virtual Machines within the RHV environment**

Create a number of new RHEL virtual machines on the RHEV hypervisors,

Show:

- 1. RHEV VM mgmt guide [1]
- 2. RHEV Admin Guide [2]
- 3. Ansible Playbooks

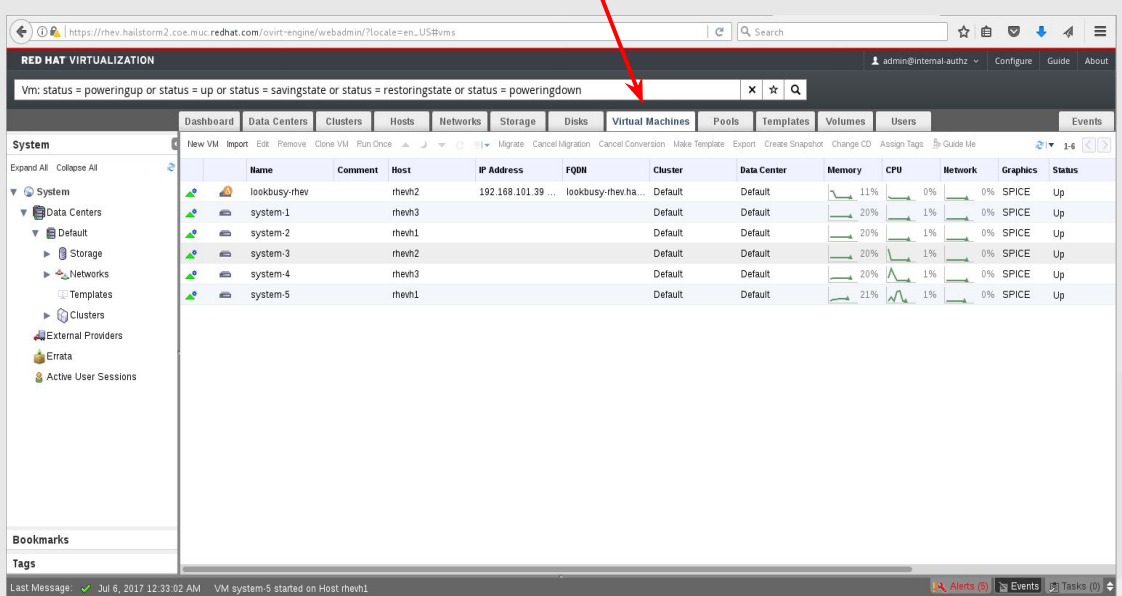

Links:

[1] - [https://access.redhat.com/documentation/en-us/red\\_hat\\_virtualization/4.1/html-single/virtual\\_machine\\_management\\_guide/](https://access.redhat.com/documentation/en-us/red_hat_virtualization/4.1/html-single/virtual_machine_management_guide/)

[2]- [https://access.redhat.com/documentation/en-us/red\\_hat\\_virtualization/4.1/html-single/administration\\_guide/](https://access.redhat.com/documentation/en-us/red_hat_virtualization/4.1/html-single/administration_guide/)

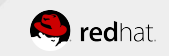

# **Create Virtual Machines within the RHV environment**

#### Ansible Playbook and sample output

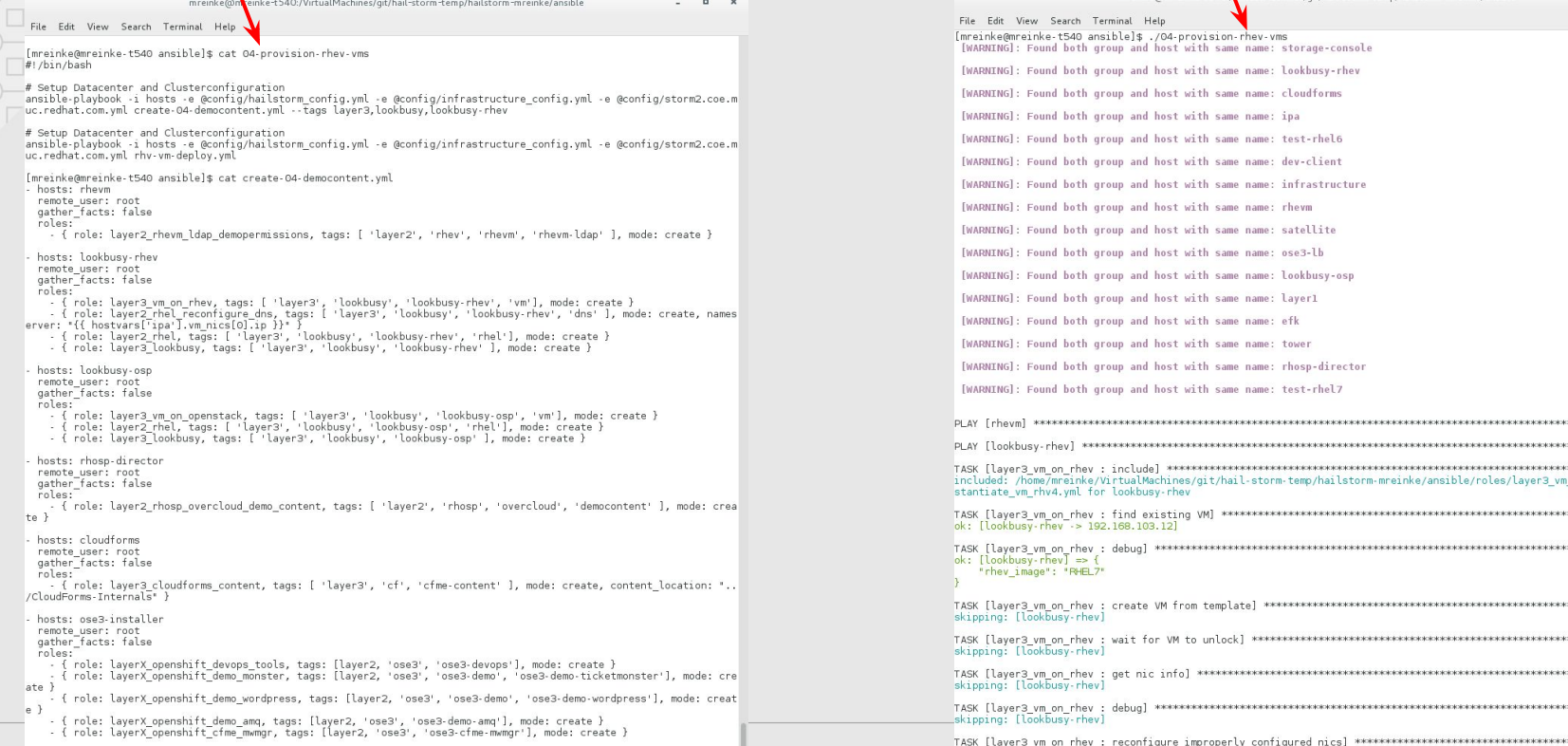

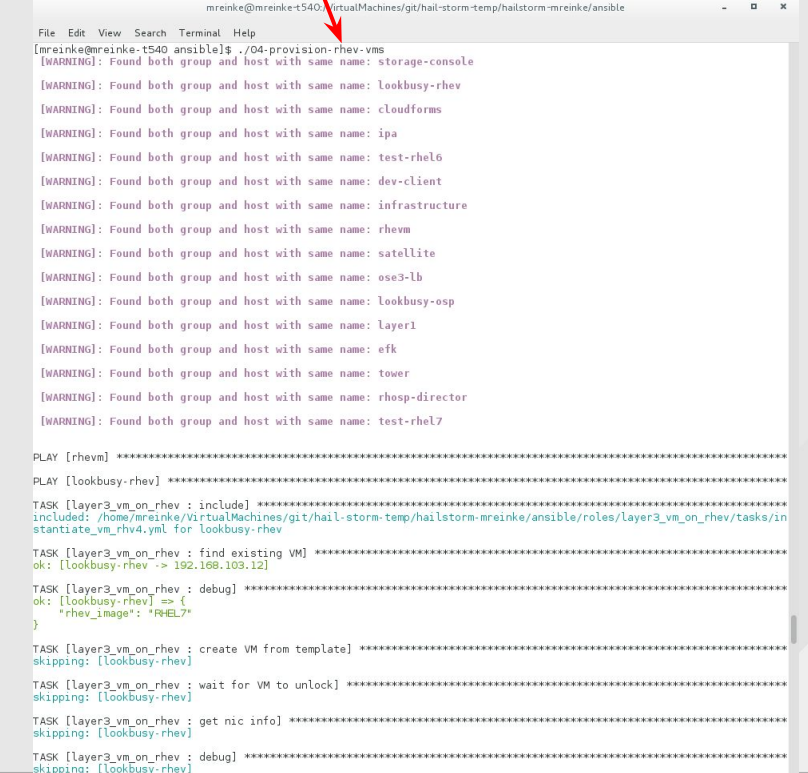

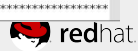

### **Simple adhoc management tasks**

\$: cat ovirt-credentials.yml ovirt\_auth: url: "https://{{ rhv dns domain }}/ovirt-engine/api" username: "admin@internal" password: "{{ root password }}" ca\_file: "/etc/pki/ovirt-engine/ca.pem"

\$: alias ansible-h2 alias ansible-h2='ansible -e @config/hailstorm\_config.yml -e @config/infrastructure\_config.yml -e @config/storm2.coe.muc.redhat.com.yml'

# shutdown VM system-1 \$: ansible-h2 rhevm -e @ovirt-credentials.yml -m ovirt vms --args='auth={{ ovirt auth }} name=system-1 state=stopped'

```
# remove VM system-1
$: ansible-h2 rhevm -e @ovirt-credentials.yml -m ovirt_vms --args='auth={{ ovirt_auth }} name=system-1 state=absent'
```
# migrate VM system-2 to Hypervisor rhevh1 \$: ansible-h2 rhevm -e @ovirt-credentials.yml -m ovirt\_vms --args='auth={{ ovirt\_auth }} name=system-2 host=rhevh1'

```
# put HV rhevh3 into maintenance
$: ansible-h2 rhevm -e @ovirt-credentials.yml -m ovirt hosts --args='auth={{ ovirt auth }} name=rhevh3 state=maintenance'
```

```
# create VM with cloud-init
$: cat cloudinit.yml
cloudinit:
  user name: root
 root password: "{{ root password }}"
```

```
$: ansible-h2 rhevm -e @cloudinit.yml -e @ovirt-credentials.yml -m ovirt vms --args='auth={{ ovirt auth }} name=system-6 cluster=Default
template=RHEL7 cloud_init={{ cloudinit }}'
```
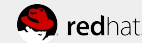

# **Further story**

- Network automation solution
	- see inside and at [1]
- Openstack & wordpress Application sample
	- *see link from Keith Tenzer blog [2]*
- Red Hat Cloud Solution
	- Container / Openshift Installer
	- Hyper Converged Infrastructure (HCI) Installer
- Training
	- Free starter training (see next slides)

Links:

[1] -<https://www.ansible.com/networking>

[2] - <https://keithtenzer.com/2016/05/09/openstack-heat-and-ansible-automation-born-in-the-cloud/>

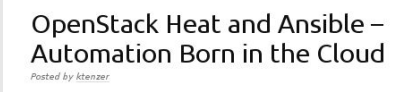

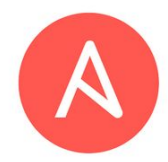

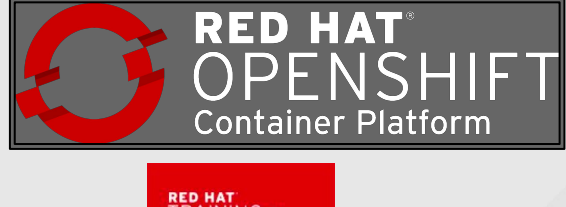

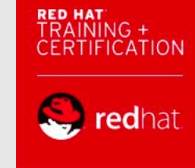

#### **Learn Ansible**

- Join existing Ansible network automation communities
- Take Ansible training courses from Red Hat or elsewhere

#### **Start small!**

- Create Playbooks that read or check only
- Create simple jobs that eliminate the most annoying tasks
- Leverage existing knowledge internally

#### **Develop success criteria**

- Create specific goals that require planning, tailored to your organization
- Create phases to ensure people and processes aren't alienated

#### **Startup Training - Ansible Essentials (Check for free)**

goo.gl/qBtFxQ (shortened URL) [redhat.com/rhtapps/promo-do007](https://www.redhat.com/rhtapps/promo-do007) (direct register link to start)

#### **Download Ansible v2.3:**

[releases.ansible.com/ansible/](http://releases.ansible.com/ansible/)

**Evaluate Ansible Tower:** [ansible.com/tower-trial/](http://www.ansible.com/tower-trial/)

#### **Join the Community**

Users list: [ansible-project](http://groups.google.com/group/ansible-project) Development list: [ansible-devel](http://groups.google.com/group/ansible-devel) Announcement list: [ansible-announce](http://groups.google.com/group/ansible-announce) *(read only)* irc.freenode.net: #ansible

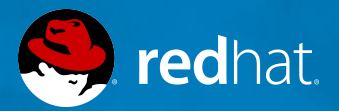

# **THANK YOU**

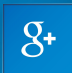

plus.google.com/+RedHat

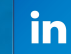

linkedin.com/company/red-hat

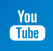

youtube.com/user/RedHatVideos

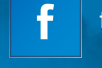

facebook.com/redhatinc

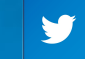

twitter.com/RedHatNews